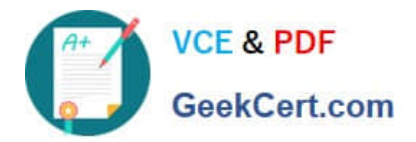

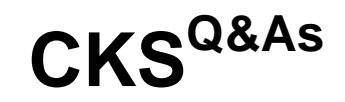

Certified Kubernetes Security Specialist (CKS) Exam

# **Pass Linux Foundation CKS Exam with 100% Guarantee**

Free Download Real Questions & Answers **PDF** and **VCE** file from:

**https://www.geekcert.com/cks.html**

## 100% Passing Guarantee 100% Money Back Assurance

Following Questions and Answers are all new published by Linux Foundation Official Exam Center

**63 Instant Download After Purchase** 

- **@ 100% Money Back Guarantee**
- 365 Days Free Update
- 800,000+ Satisfied Customers

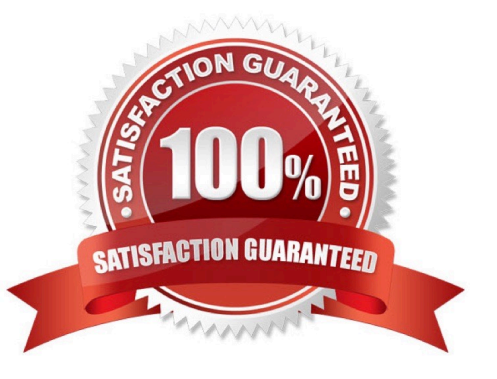

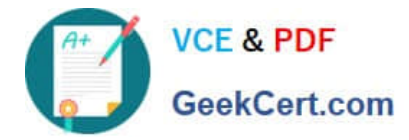

**QUESTION 1**

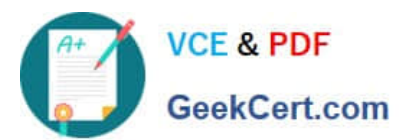

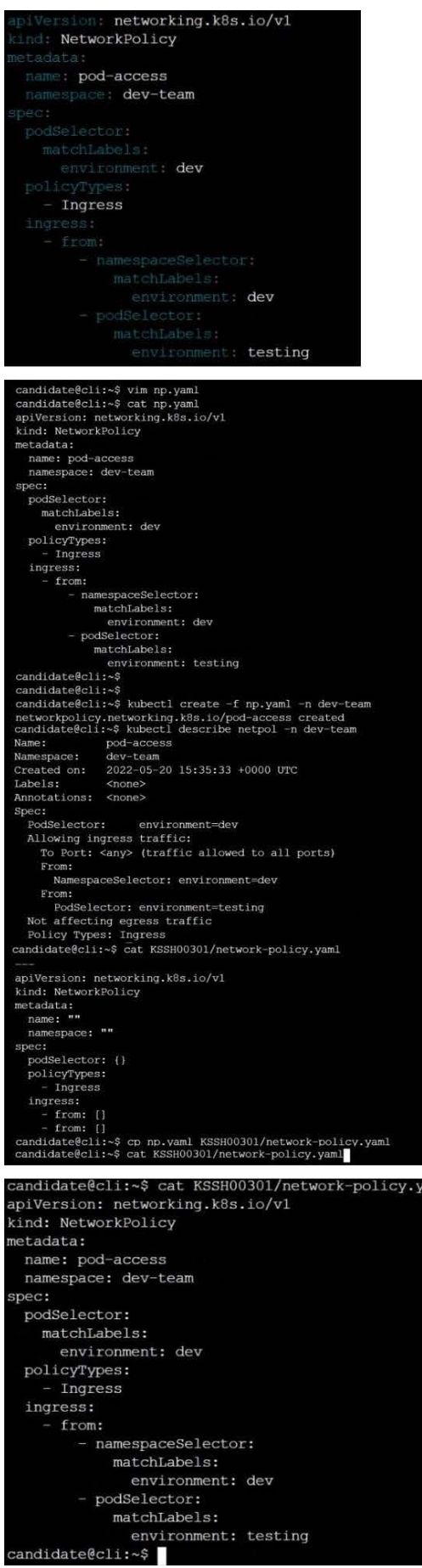

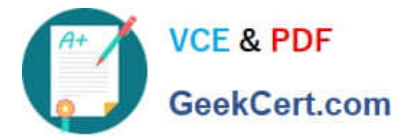

Enable audit logs in the cluster, To Do so, enable the log backend, and ensure that

1.

logs are stored at /var/log/kubernetes-logs.txt.

2.

Log files are retained for 12 days.

3.

at maximum, a number of 8 old audit logs files are retained.

4.

set the maximum size before getting rotated to 200MB

Edit and extend the basic policy to log:

1.

namespaces changes at RequestResponse

2.

Log the request body of secrets changes in the namespace kube-system.

3.

Log all other resources in core and extensions at the Request level.

4.

Log "pods/portforward", "services/proxy" at Metadata level.

5.

Omit the Stage RequestReceived

All other requests at the Metadata level

A. See the explanation below:

B. PlaceHolder

Correct Answer: A

Kubernetes auditing provides a security-relevant chronological set of records about a cluster. Kube-apiserver performs auditing. Each request on each stage of its execution generates an event, which is then pre-processed according to a

certain policy and written to a backend. The policy determines what\\'s recorded and the backends persist the records. You might want to configure the audit log as part of compliance with the CIS (Center for Internet Security) Kubernetes

Benchmark controls.

The audit log can be enabled by default using the following configuration in cluster.yml:

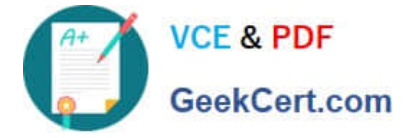

services:

kube-api:

audit\_log:

enabled: true

When the audit log is enabled, you should be able to see the default values at /etc/kubernetes/audit-policy.yaml

The log backend writes audit events to a file in JSONlines format. You can configure the log audit backend using the following kube-apiserver flags:

--audit-log-path specifies the log file path that log backend uses to write audit events. Not specifying this flag disables log backend. - means standard out --audit-log-maxage defined the maximum number of days to retain old audit log files

--audit-log-maxbackup defines the maximum number of audit log files to retain

--audit-log-maxsize defines the maximum size in megabytes of the audit log file before it gets rotated

If your cluster\\'s control plane runs the kube-apiserver as a Pod, remember to mount the hostPath to the location of the policy file and log file, so that audit records are persisted.

For example:

--audit-policy-file=/etc/kubernetes/audit-policy.yaml \

--audit-log-path=/var/log/audit.log

#### **QUESTION 2**

CORRECT TEXT Your organization\\'s security policy includes:

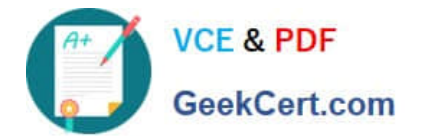

You must complete this task on the following cluster/nodes:

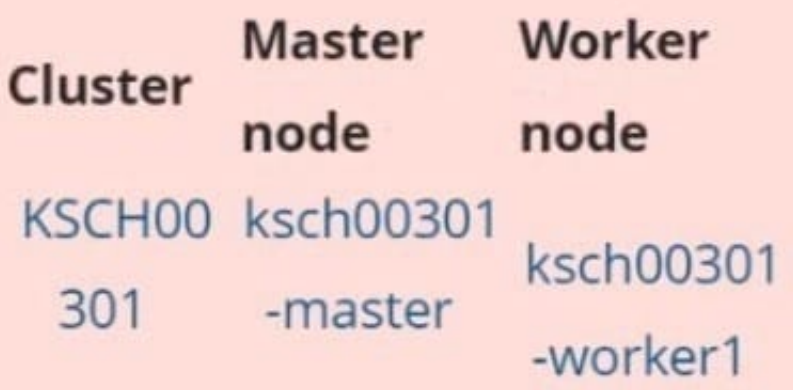

You can switch the cluster/configuration context using the following command:

[candidate@cli] \$ | kubec tl config use-context KS CH00301

1.

ServiceAccounts must not automount API credentials

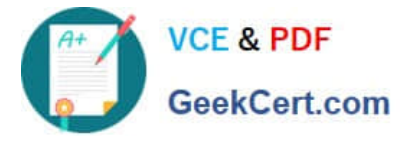

ServiceAccount names must end in "-sa"

The Pod specified in the manifest file /home/candidate/KSCH00301 /pod-m

nifest.yaml fails to schedule because of an incorrectly specified ServiceAccount.

Complete the following tasks:

Task

1.

 Create a new ServiceAccount named frontend-sa in the existing namespace qa. Ensure the ServiceAccount does not automount API credentials.

2.

Using the manifest file at /home/candidate/KSCH00301 /pod-manifest.yaml, create the Pod.

3.

Finally, clean up any unused ServiceAccounts in namespace qa.

A. See the explanation below

B. PlaceHolder

Correct Answer: A

#### **QUESTION 3**

CORRECT TEXT Context

### **https://www.geekcert.com/cks.html** PDF and VCE dumps Download

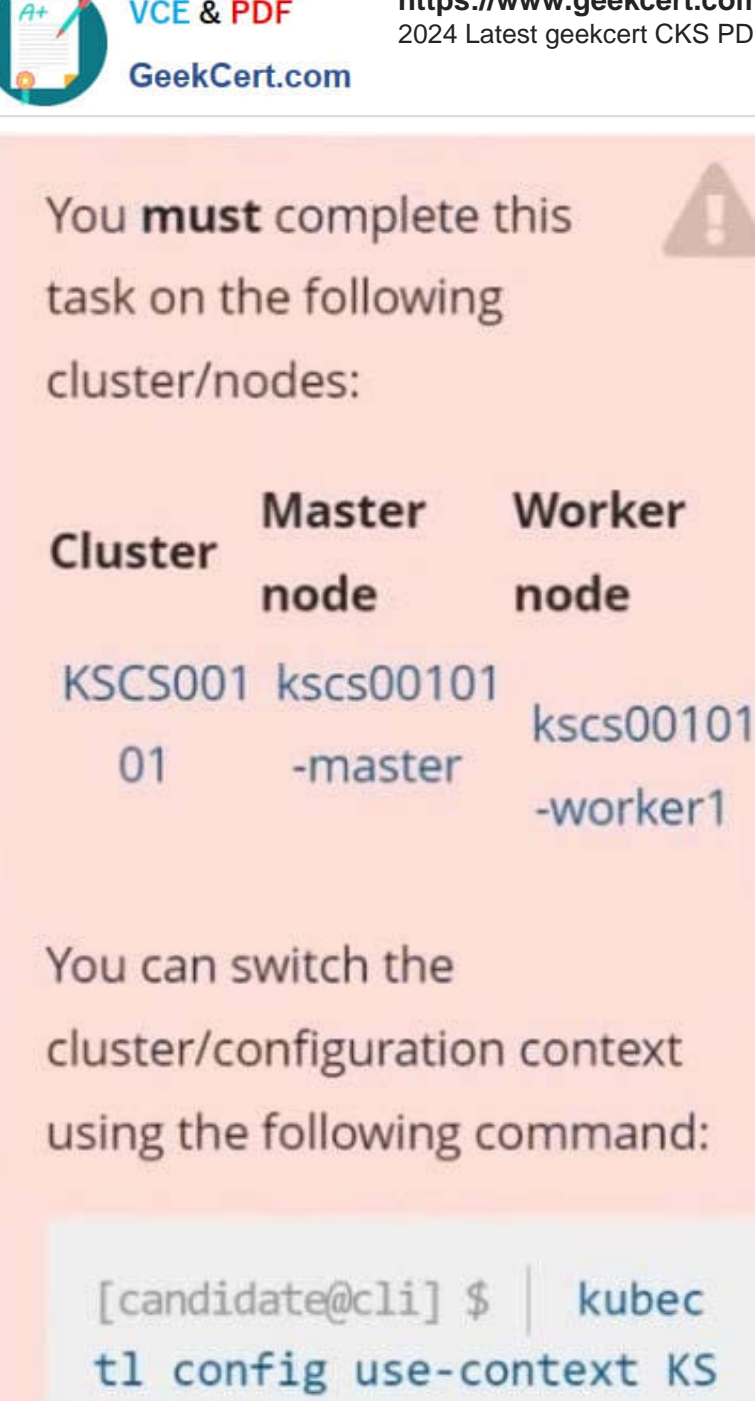

A default-deny NetworkPolicy avoids to accidentally expose a Pod in a namespace that doesn\\'t have any other NetworkPolicy defined.

Task

CS00101

Create a new default-deny NetworkPolicy named defaultdeny in the namespace testing for all traffic of type Egress.

The new NetworkPolicy must deny all Egress traffic in the namespace testing.

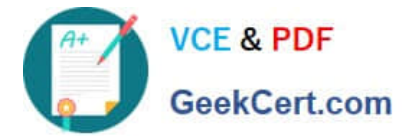

Apply the newly created default-deny NetworkPolicy to all Pods running in namespace testing.

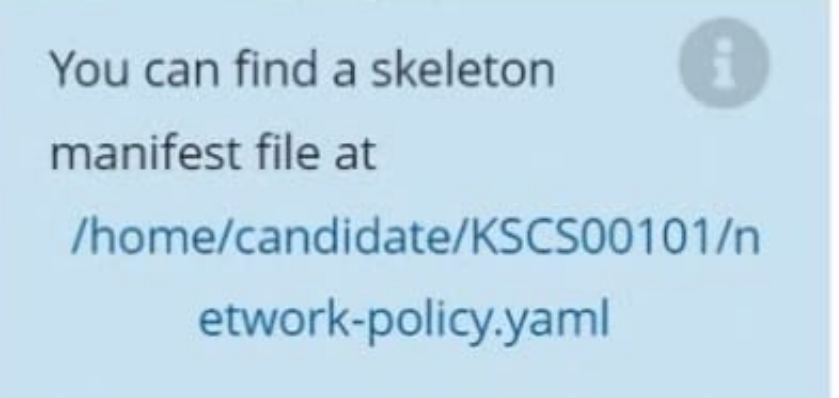

A. See explanation below.

B. PlaceHolder

Correct Answer: A

#### **QUESTION 4**

The kubeadm-created cluster\\'s Kubernetes API server was, for testing purposes, temporarily configured to allow unauthenticated and unauthorized access granting the anonymous user duster-admin access.

#### **https://www.geekcert.com/cks.html** 2024 Latest geekcert CKS PDF and VCE dumps Download

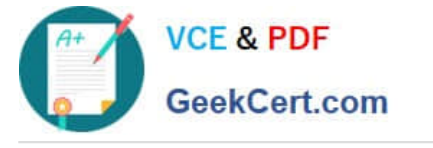

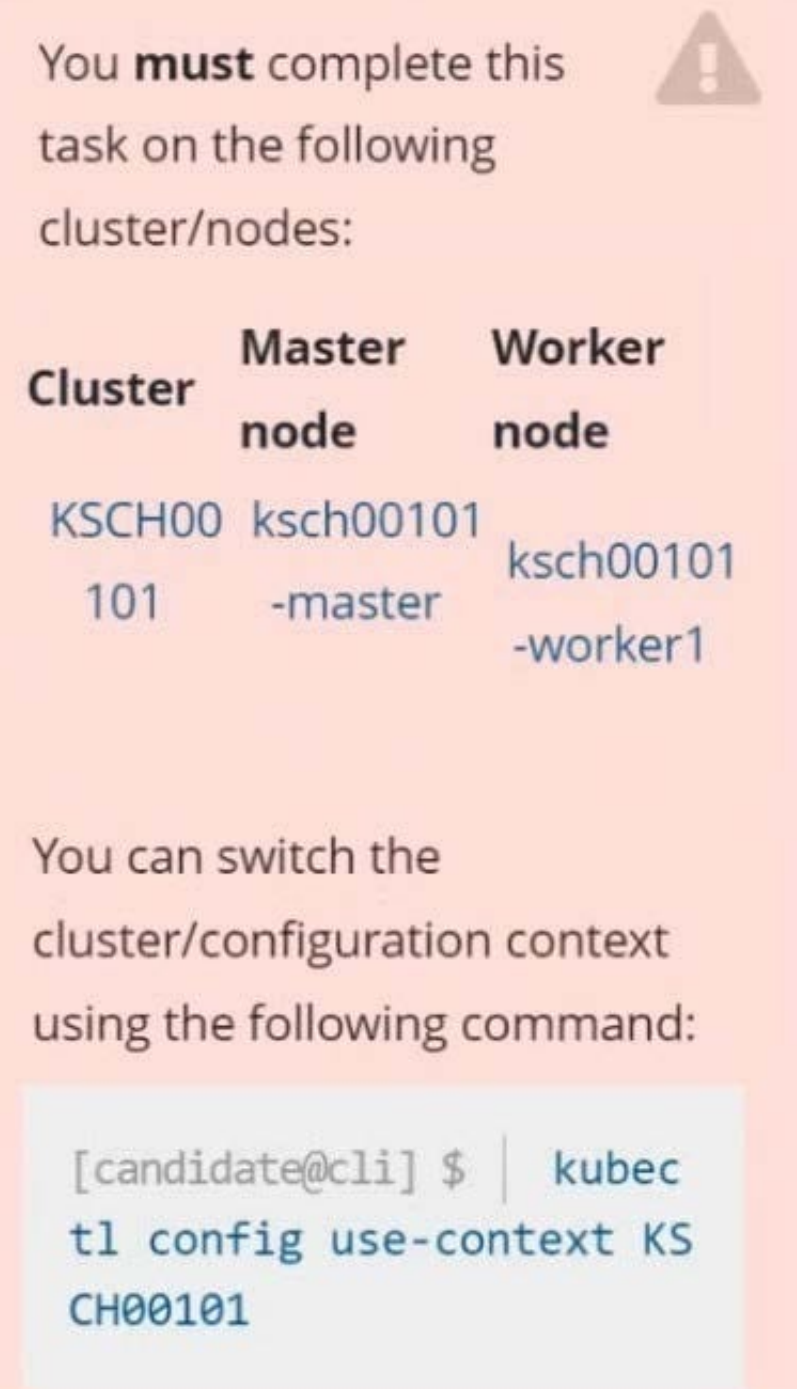

Task

Reconfigure the cluster\\'s Kubernetes API server to ensure that only authenticated and authorized REST requests are allowed.

Use authorization mode Node,RBAC and admission controller NodeRestriction.

Cleaning up, remove the ClusterRoleBinding for user system:anonymous.

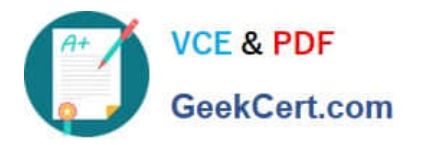

All kubectl configuration contexts/files were also configured to use the unauthenticated and unauthorized access. You don't have to change that, but be aware that kubectl's configuration will stop working, once you've completed securing the cluster.

You can use the cluster's original kubectl configuration file /etc/kubernetes/admin.conf, located on the cluster's master node, to ensure that authenticated and authorized requests are still allowed.

A. See explanation below.

B. PlaceHolder

Correct Answer: A

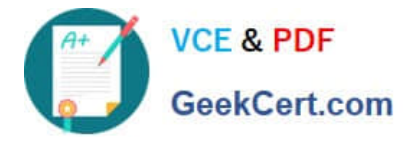

candidate@cli:~\$ kubectl config use-context KSCH00101 Switched to context "KSCH00101". candidate@cli:~\$ ssh ksch00101-master Warning: Permanently added '10.240.86.190' (ECDSA) to the list of known hosts.

The programs included with the Ubuntu system are free software; the exact distribution terms for each program are described in the individual files in /usr/share/doc/\*/copyright.

Ubuntu comes with ABSOLUTELY NO WARRANTY, to the extent permitted by applicable law.

root@ksch00101-master:~# vim /etc/kubernetes/manifests/kube-apiserver.yaml

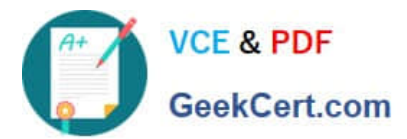

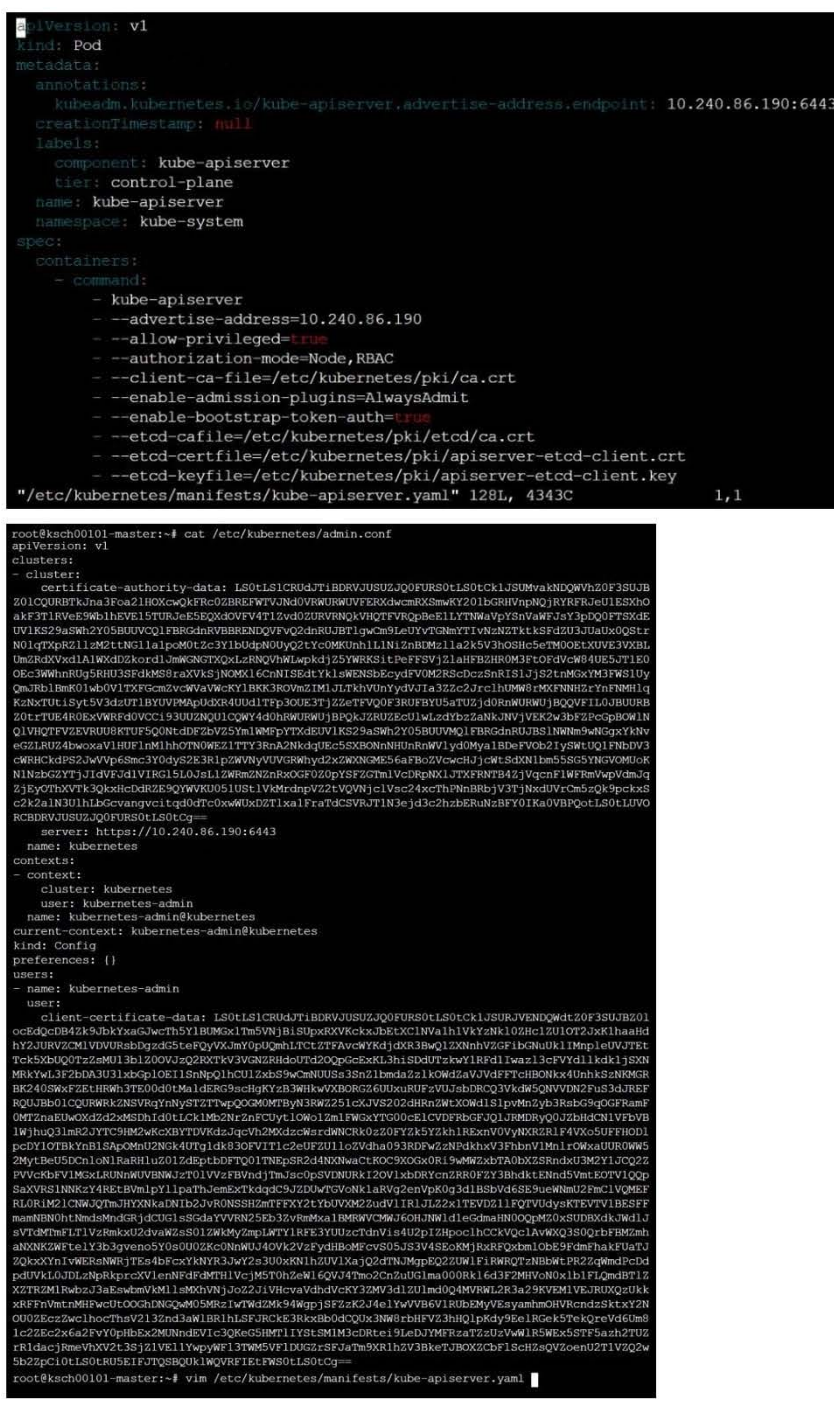

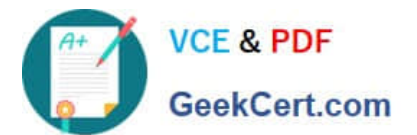

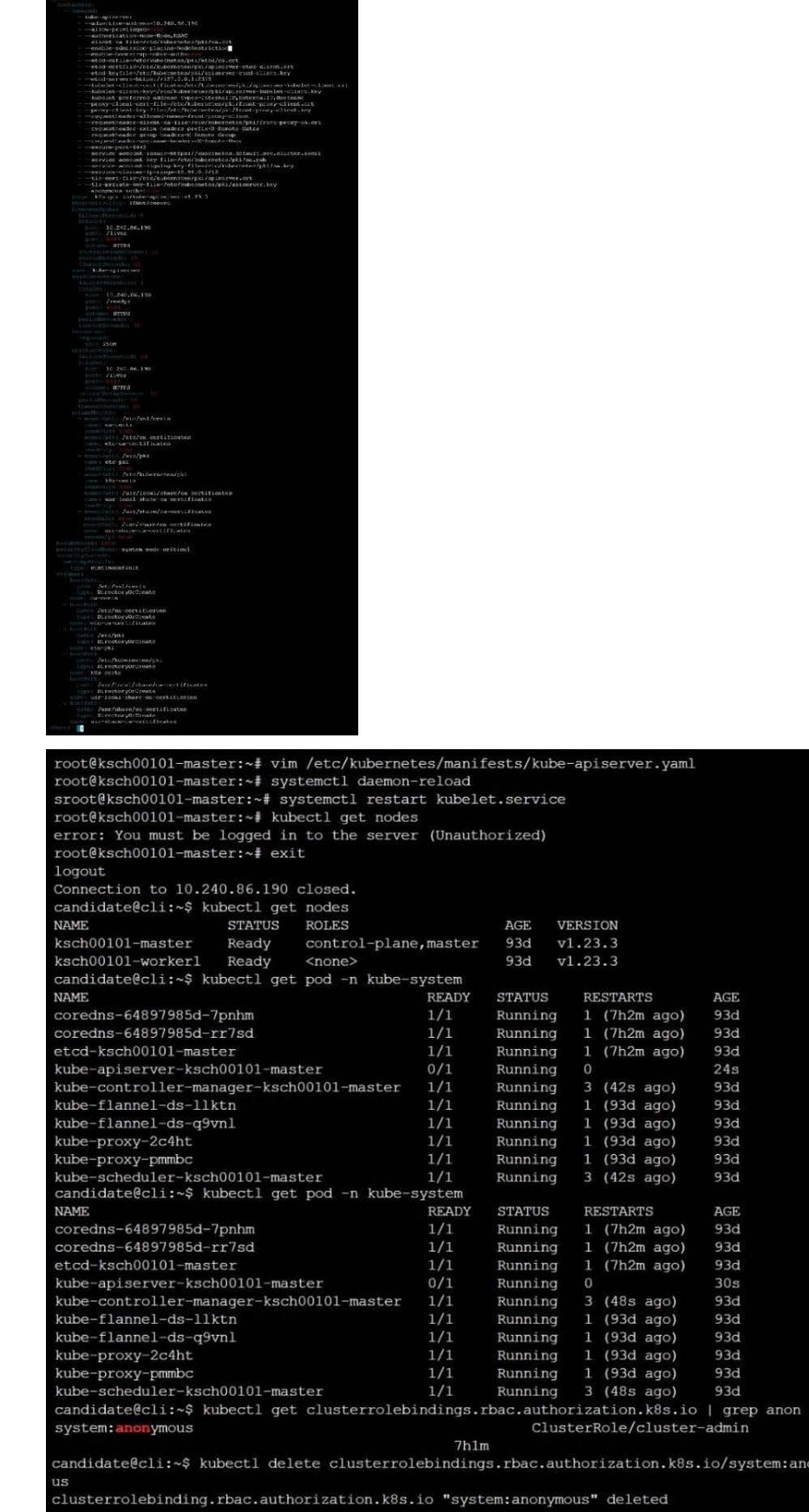

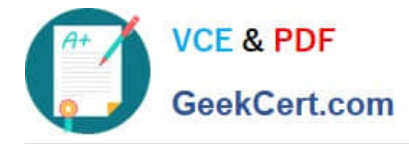

**QUESTION 5**

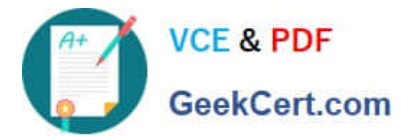

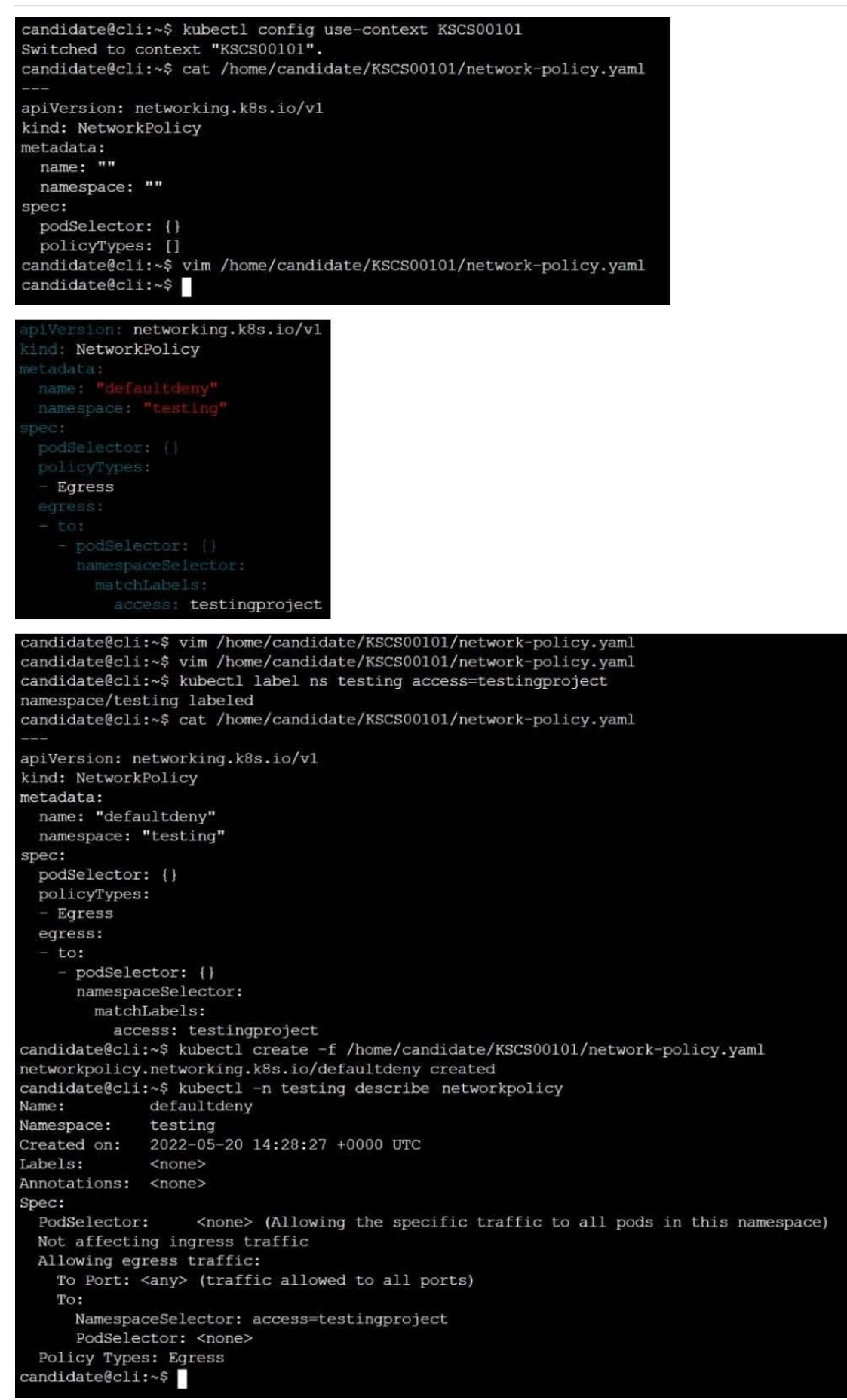

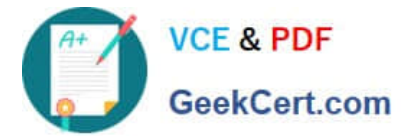

Create a RuntimeClass named gvisor-rc using the prepared runtime handler named runsc.

Create a Pods of image Nginx in the Namespace server to run on the gVisor runtime class

- A. See the explanation below:
- B. PlaceHolder
- Correct Answer: A

Install the Runtime Class for gVisor

{ # Step 1: Install a RuntimeClass cat